## **ParentPay Guidance**

## **To check/view booked dinner choices for a child on a parent account**

- Log in to ParentPay account.
- Click on the child's circular icon on the top left.
- Select View taken meals and Menus. This will allow parents to view all meal booking choices, including the current week.

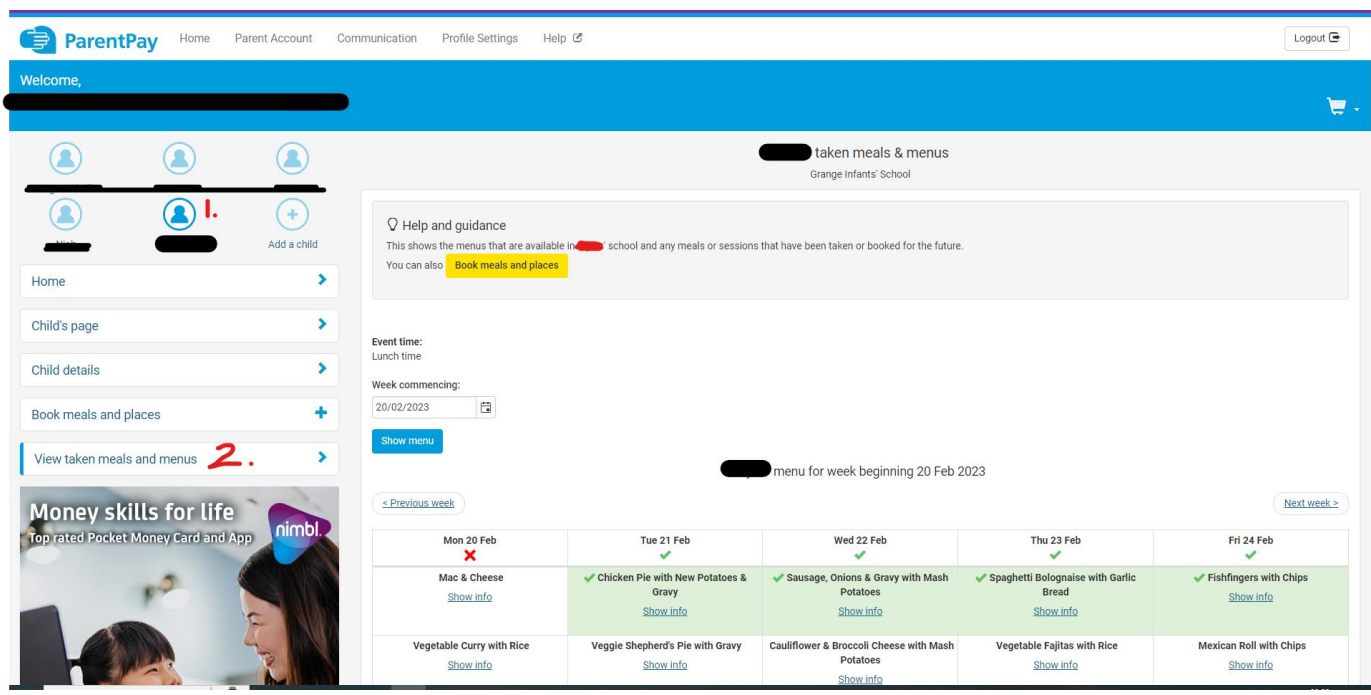